## **Sublisplash®**

#### **Colour in Motion**

## Austausch der vorhandenen Tinten gegen Sublisplash Tinten beim SG500 / SG1000

HINWEIS: Bitte benutze zum Austausch der Tinten AUSSCHLIESSLICH!! die von uns *speziell gekennzeichneten* Kartuschen (siehe Bild weiter unten). Diese sind nur zur Benutzung während des Austauschs gedacht und dürfen KEINESFALLS im normalen Druckbetrieb benutzt werden!

Für entstehende Fehler durch Nichtbeachtung übernehmen wir keinerlei Haftung!

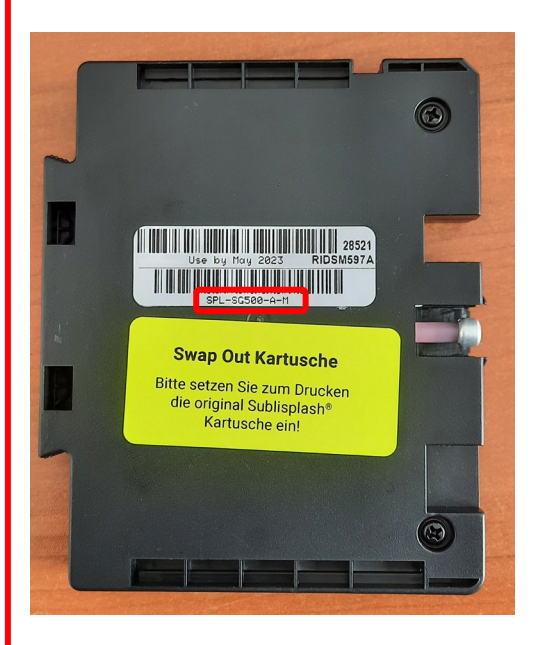

Die für den Austausch der Tinten vorgesehenen Kartuschen sind eindeutig gekennzeichnet: Zum einen ist bei der Artikelnummer (mit rotem Rechteck gekennzeichnet) der Zusatz "-A" enthalten und ein neongelber Hinweisaufkleber ist angebracht.

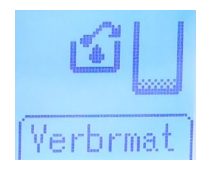

Stelle sicher, dass der Restintentank noch mindestens 50% Kapazität hat. Sollte dies nicht der Fall sein, tausche ihn bitte gegen einen neuen aus.

Die gesamte Austauschprozedur dauert ca. 7min. Nach Beendigung entferne bitte die Spezialkartuschen, entsorge diese und setz' den von uns gelieferten Sublisplash Kartuschensatz ein.

## www.sublisplash.de

\*Alle Warenzeichen, Produktnamen und Logos sind Eigentum der jeweiligen Besitzer. Alle hier nicht ausdrücklich gewährten Rechte bleiben vorbehalten.

## **Sublisplash®**

#### **Colour in Motion**

No.

#### 1. Austausch vorhandener Tinten gegen Sublisplash Tinten:

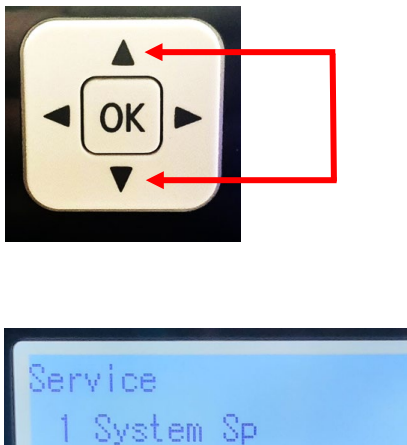

Printer Sp

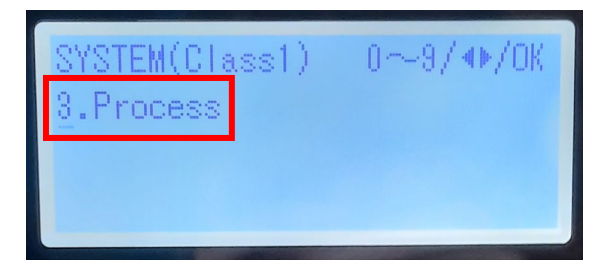

'nк **READ/WRITI**  $008$ MEMORY

70K CNT 008,002

Um in den sogenannten SP (Service) Modus zu gelangen drücke bitte die Pfeiltasten [RAUF] und [RUNTER] *gleichzeitig* für mind. 7 Sekunden.

Lass' die beiden Tasten los und drücke *sofort* die Taste [OK].

 Auf dem Display sollte das links gezeigte zu sehen sein. Ist dies nicht der Fall, führe den vorherigen Schritt nochmal aus.

Vergewissere Dich, dass das Display "No. 1" zeigt. Mit den Pfeiltasten [LINKS] und [RECHTS] kannst Du, falls notwendig, den Wert einstellen.

Drücke die Taste [OK].

Mit den Pfeiltasten [LINKS] und [RECHTS] wählst Du "3. Process".

Drücke die Taste [OK].

Mit den Pfeiltasten [LINKS] und [RECHTS] wählst Du "3.008 MEMORY READ/WRITE".

Drücke die Taste [OK].

Mit den Pfeiltasten [LINKS] und [RECHTS] wählst Du ..3.008.002 RST: INIT CNT: A".

Drücke die Taste [OK].

## www.sublisplash.de

\*Alle Warenzeichen, Produktnamen und Logos sind Eigentum der jeweiligen Besitzer. Alle hier nicht ausdrücklich gewährten Rechte bleiben vorbehalten.

# **Sublisplash®**

#### **Colour in Motion**

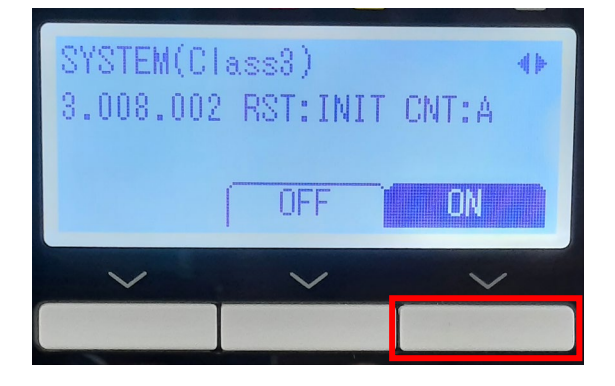

Drücke die Taste unterhalb des Feldes "ON" (rot markiert). Das Feld "ON" wird blau hinterlegt.

Schalte den Drucker aus.

Tausche die im Drucker befindlichen Kartuschen gegen die von uns gelieferten Spezialkartuschen aus. Schalte den Drucker wieder an.

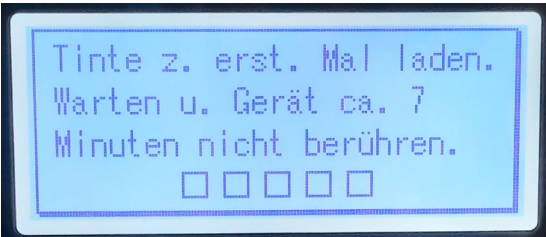

Der Drucker startet die Neubefüllung mit Sublisplash Tinte. Auf dem Display wird Dir die noch verbleibende Restzeit sowie der Fortschritt angezeigt.

Nach Beendigung der Neubefüllung steht das Display auf "Bereit". Die Spezialkartuschen müssen von Dir jetzt noch gegen die "normalen" Sublisplash Kartuschen ausgetauscht werden. Hast Du alles richtig gemacht sollte das Display so aussehen:

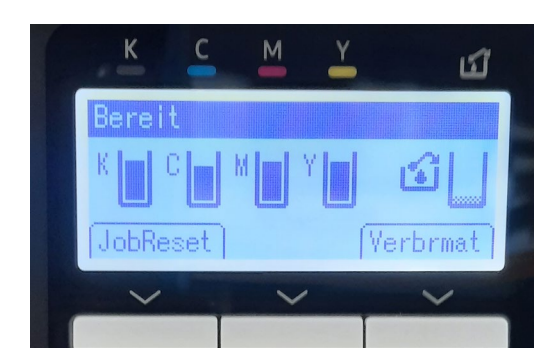

Dein Drucker ist nun bereit mit unseren Sublisplash Tinten zu drucken.

## www.sublisplash.de

\*Alle Warenzeichen, Produktnamen und Logos sind Eigentum der jeweiligen Besitzer. Alle hier nicht ausdrücklich gewährten Rechte bleiben vorbehalten.